# S E R V I C E N O T E

SUPERSEDES: None

# 4957A Protocol Analyzer

**Serial Numbers:** 3133A00000 / 3137A00161

PC Assy/04957-66503/66504/66505/66506/U30

## Modification to Stop Monitoring and/or Simulating

To Be Performed By: Agilent-Qualified Personnel

**Parts Required:** 

**Part No. Qty. Description** 04957-19034 1 ROM - trap Mach

#### **Situation:**

The 4957PC has a problem working with the 18281A ISDN Basic Rate Interface. The problem occurs when using the 4957PC/18281A in a monitor or simulate run mode. The monitoring or simulating can be started, but can not be stopped by pressing the EXIT key. The only method of stopping the monitoring or simulating process is by cycling the power to the card.

Continued

DATE: 04 December 1991

### **ADMINISTRATIVE INFORMATION**

| SERVICE NOTE CLASSIFICATION: |                                                       |                                                                         |
|------------------------------|-------------------------------------------------------|-------------------------------------------------------------------------|
| MODIFICATION RECOMMENDED     |                                                       |                                                                         |
| ACTION<br>CATEGORY:          | ☐ IMMEDIATELY ■ ON SPECIFIED FAILURE ☐ AGREEABLE TIME | STANDARDS:<br>Labor 0.70 Hour                                           |
| LOCATION<br>CATEGORY:        | ☐ CUSTOMER INSTALLABLE☐ ON-SITE☐ SERVICE CENTER       | SERVICE ☐ RETURN USED ☐ RETURN INVENTORY: ☐ SCRAP ☐ SEE TEXT ☐ SEE TEXT |
| AVAILABILITY:                | PRODUCT'S SUPPORT LIFE                                | AGILENT RESPONSIBLE UNTIL: 01 January 1994                              |
| AUTHOR: RCB                  | ENTITY: 3800                                          | ADDITIONAL INFORMATION:                                                 |

© 1991 AGILENT TECHNOLOGIES PRINTED IN U.S.A.

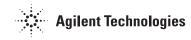

### **Solution/Action:**

The ROM, U30, has been reprogrammed to fix this run mode problem. Using Figure #1, remove ROM U30, located in the lower left corner of the board, from its socket. The present part number will be either 04957-19007 or 04957-19015. Place the new ROM, p/n 04957-19034, in the socket. Place the PC card into a computer and run the HPTools application. At the top level menu of the 4957PC, press <MORE> and enter the Self Test menu. Run the self test loop to verify the operations of the card.

Note: Running the Self Test loop without a pod attach will result in a "FF" error.

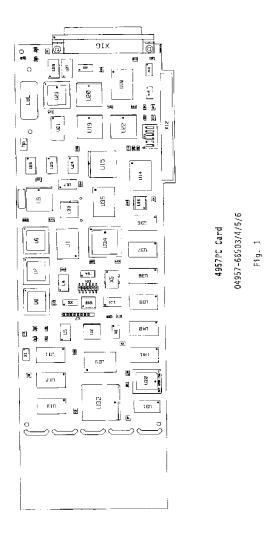